## **Cino**

## バーコードリーダー設定表

(設定項目:シンボル ID キャラクタ)

設定内容:シンボル ID を任意のキャラクタに設定します。

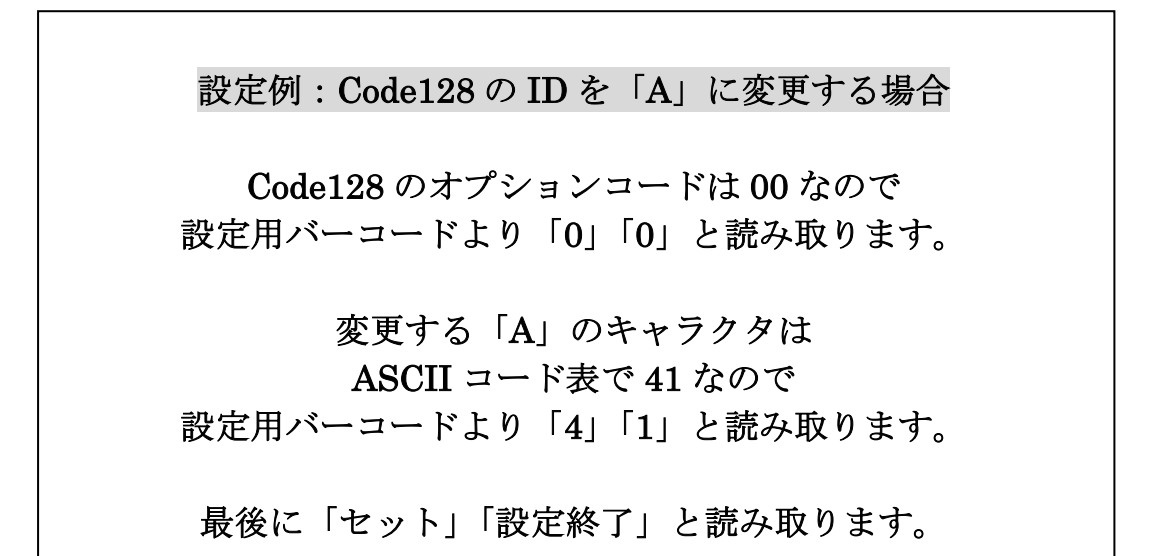

以下のバーコードを順番に読み取って設定して下さい。

①:設定開始

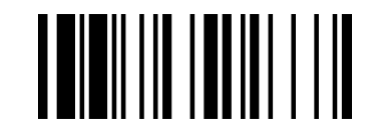

②:シンボル ID キャラクタ設定

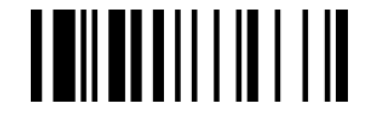

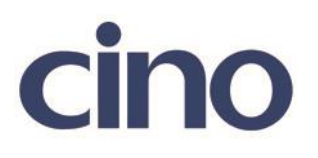

③:変更するバーコードのオプションコードを読み取ってください。

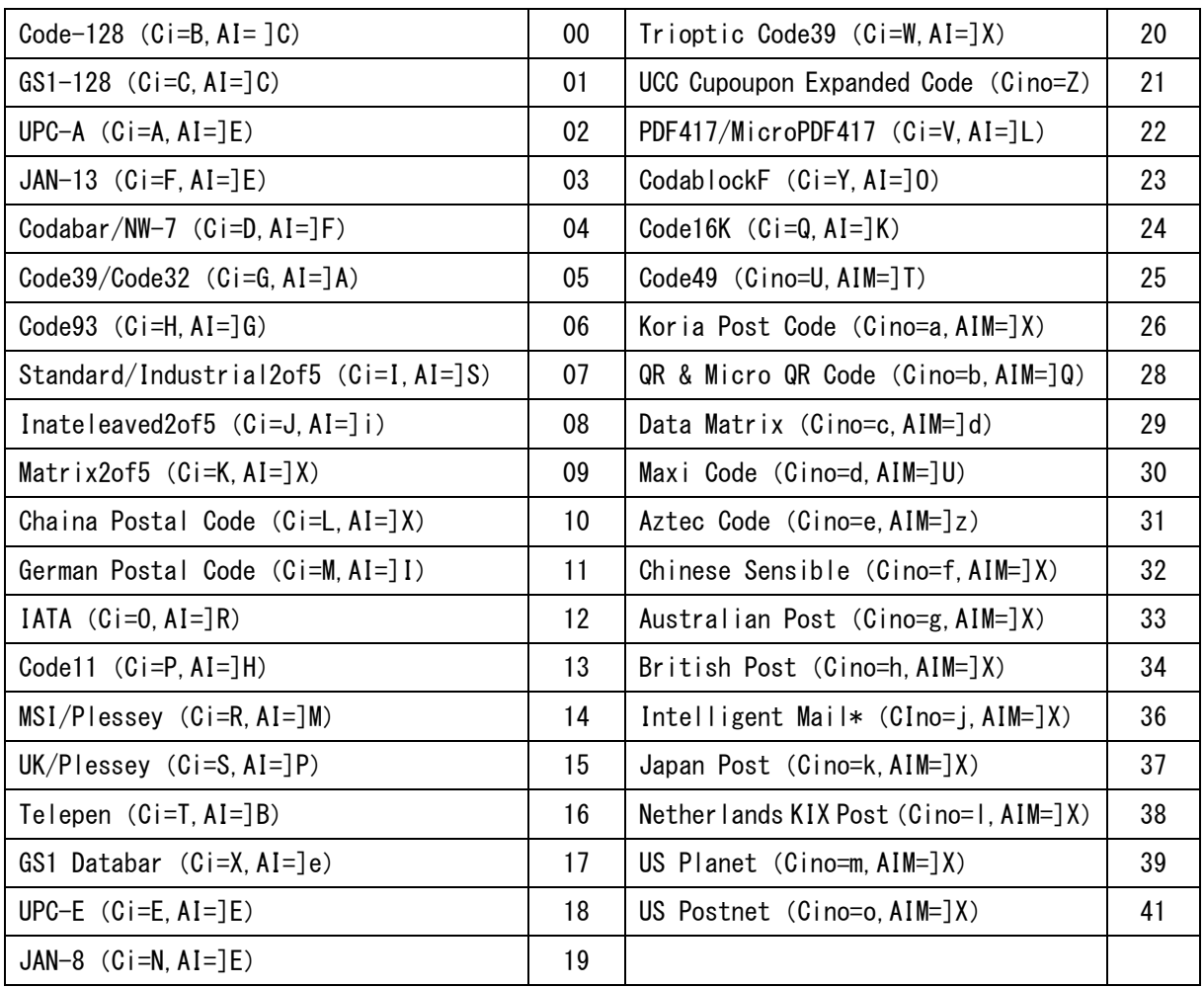

◆CINO シンボル ID のオプションコード◆

\*括弧で表示されている項目は初期値となります。

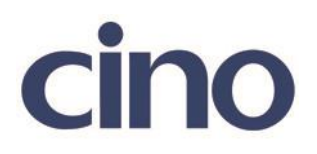

④:変更するシンボル ID のバーコードのオプションコードを読み取ってください。

## ASCII コード表

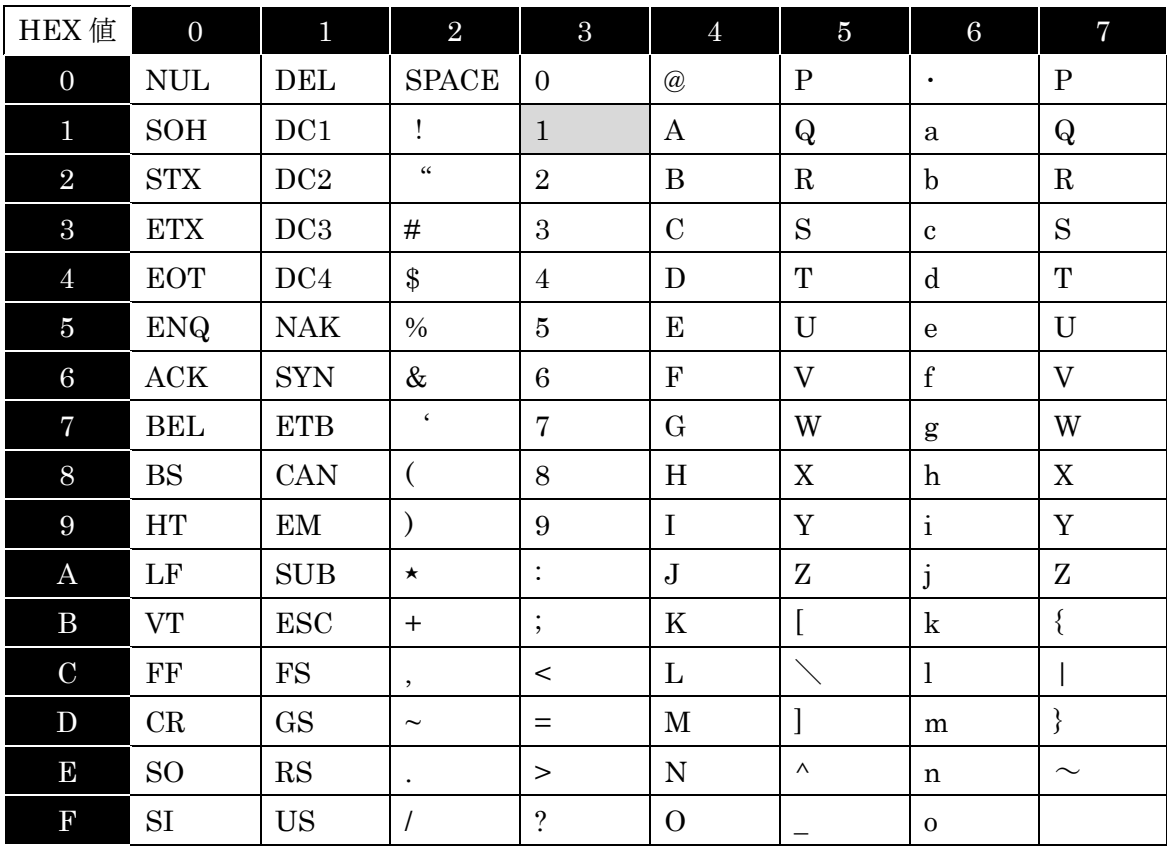

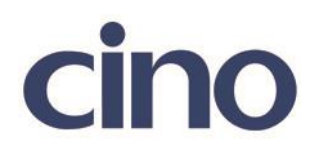

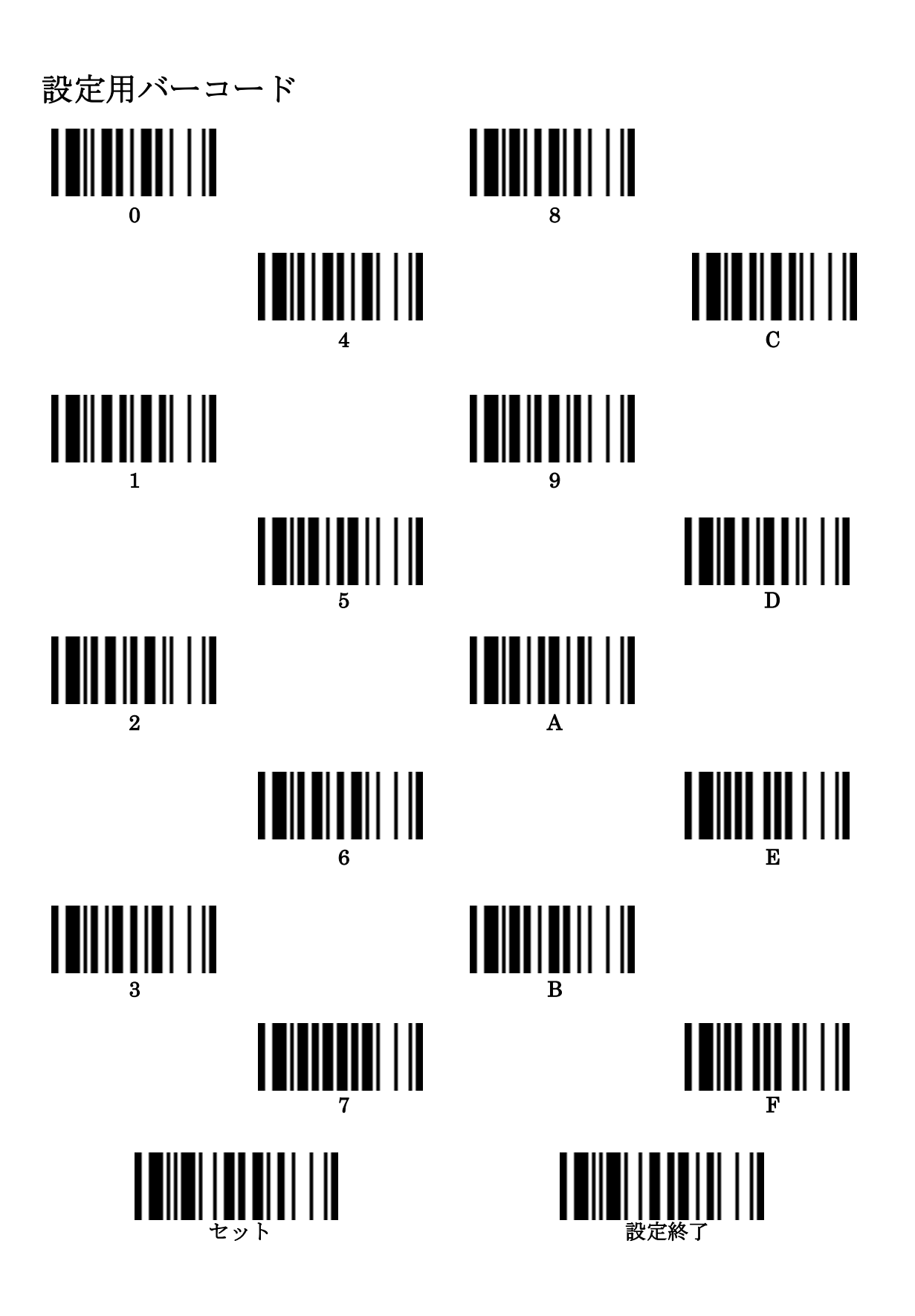

201707